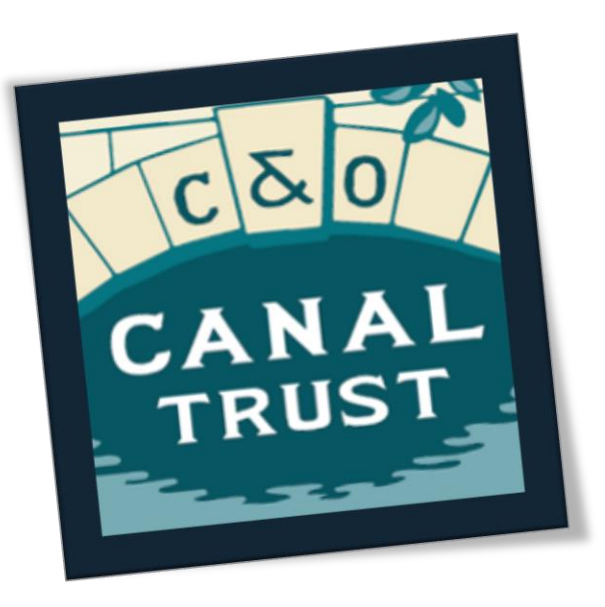

# Fundraising 101

You already walk—or run—or ride—the C&O Canal…Now, turn your efforts into a fundraiser for the C&O Canal Trust!

The C&O Canal Trust works tirelessly to preserve the C&O Canal National Historical Park to keep it a safe, beautiful space for you and your family. We have just launched a new online fundraising tool that will make it easy for you to turn your daily runs or 184.5-mile long bike rides into financial support for the Trust.

You can set up your own fundraising page at <https://p2p.charityengine.net/canaltrust/> to tell your friends and family why you love the Canal, and they can make donations in support of your efforts.

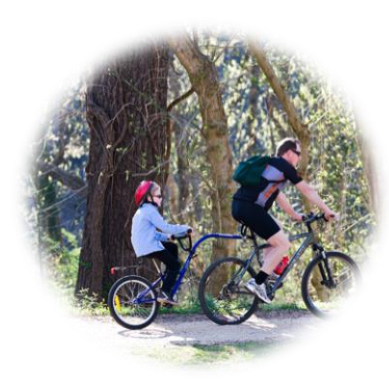

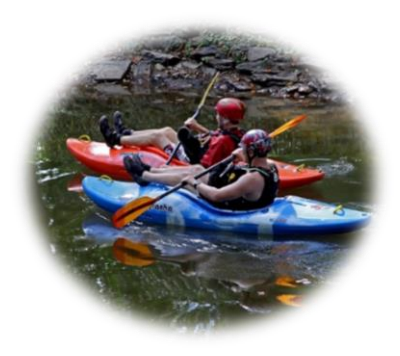

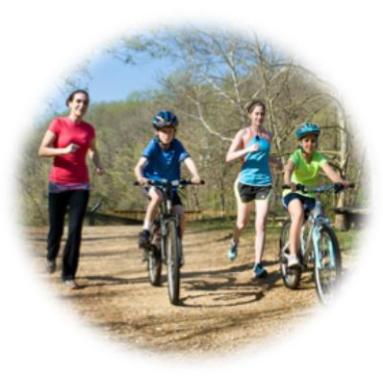

### Table of Contents

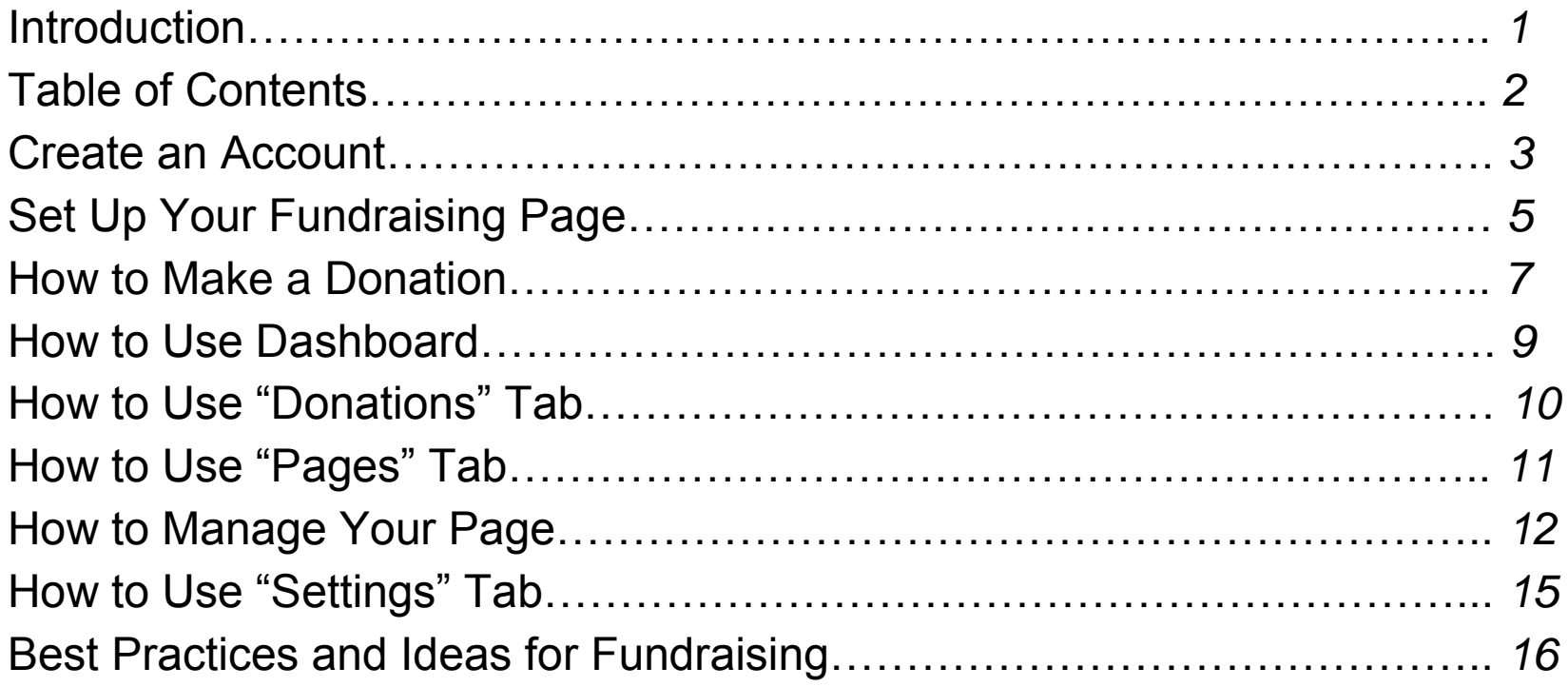

## Create an Account

- **1. Sign Up**
	- *Click the Sign Up link inside the teal Money Raised box OR on the maroon ribbon beside the Search & Donate link to begin creating your account.*

#### **2. Fill in required fields.**

 *Enter your username and password. Then click NEXT.*

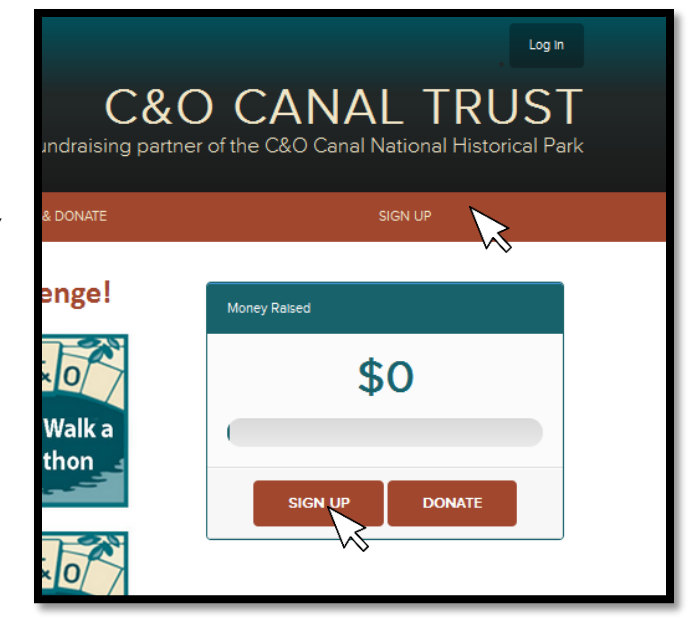

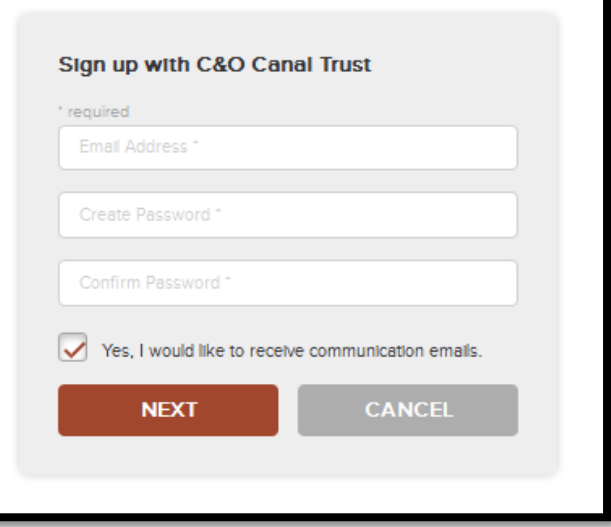

#### **3. Check and Verify**

- *Check your email inbox for a verification message from the C&O Canal Trust.*
- *Once you open and read the message, click the verification link.*

#### **4. Enter your personal information**

*Then click NEXT*

*Congratulations, you have successfully created your account!*

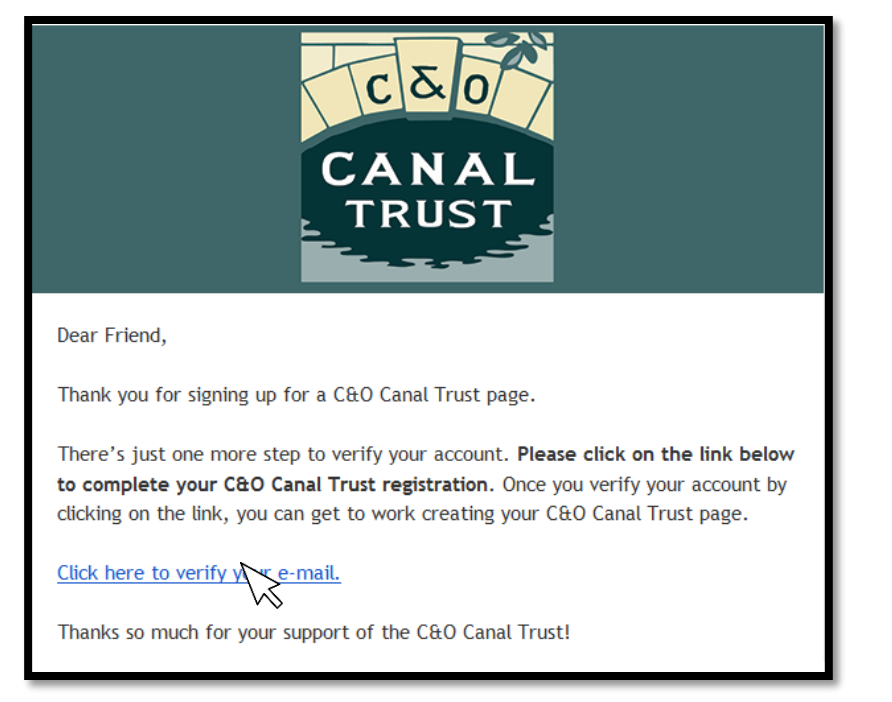

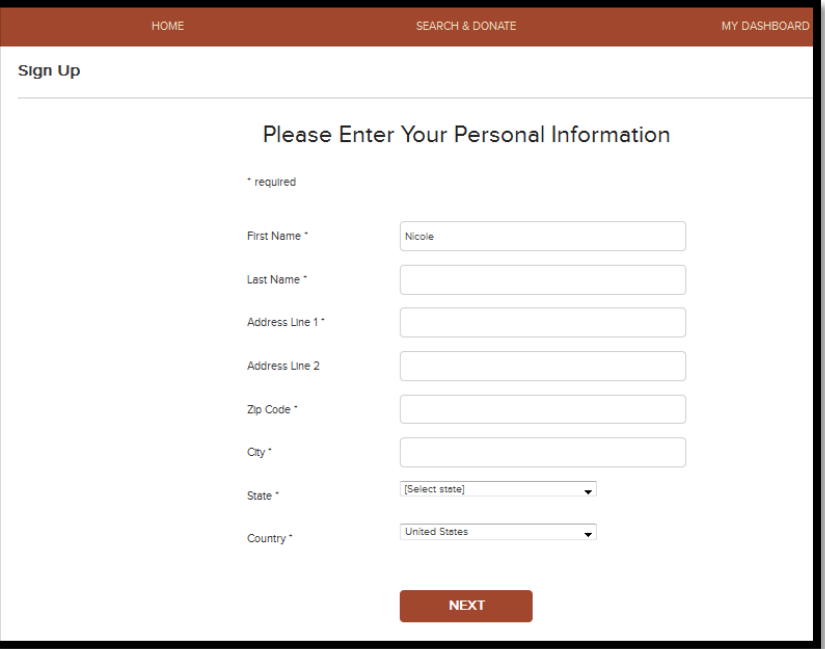

## Set Up Your Fundraising Page

#### **1. Enter your page information**

- *Fill in the required fields with your page name, fundraising goal, personalized message, etc. (URL field will fill in automatically)*
- *Be sure to click the 'Page Visible' box so that your friends and family may view and search for your page.*
- *Write a personal message about your fundraiser and why the C&O Canal is important to you. Feel free to add as many photos as you want and update your page frequently to let people know how your fundraiser is going. Then click NEXT.*

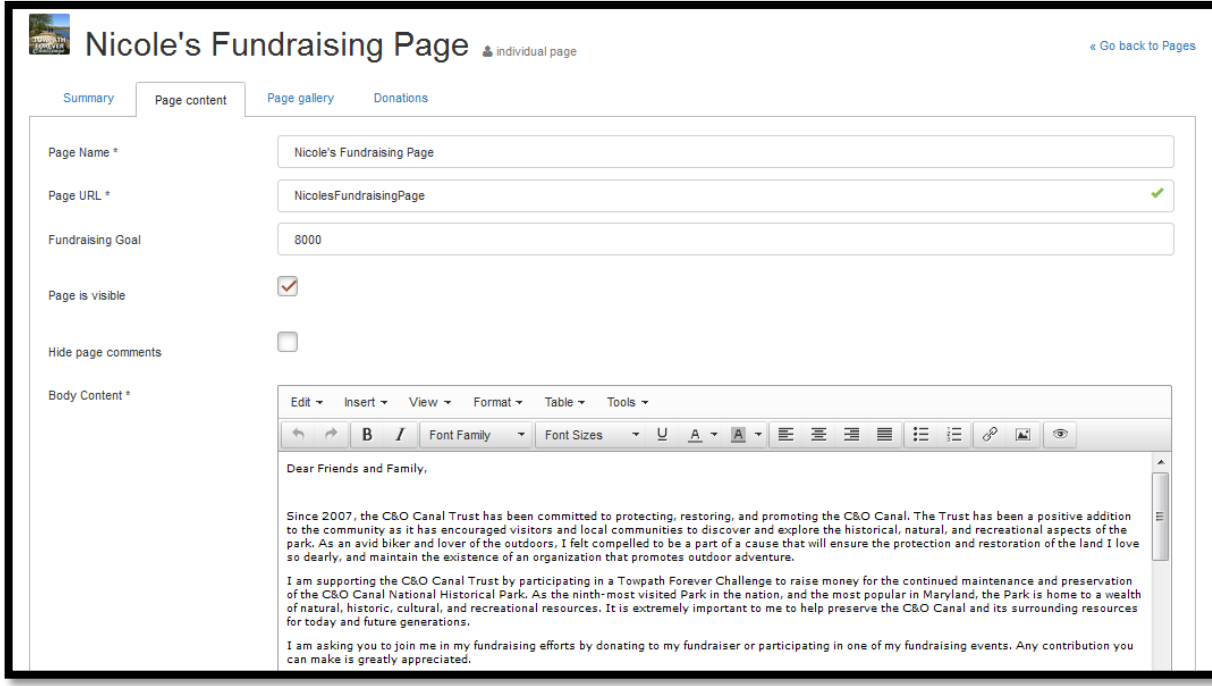

#### *Congratulations, your page is now ready!*

*If you would like to join a team, click the Create A Team link, but if not, click Skip to be directed to your Donations tab. Be the first to make a donation to your fundraiser!*

#### Perks of Joining a Team

- **Maximize funds** 
	- $\triangleright$  The more people involved in your fundraising efforts, the more money you can raise.
- **Share the experience of fundraising with your friends and family**
	- *Challenge your coworkers to a fundraising competition by dividing the office into teams. The team that raises the most money gets to wear jeans to work every day for a whole week or month.*
	- *Create a team of some of your closest friends who share the same passion for the Canal as you.*

#### How to Make a Donation

- *Go to the fundraising page of the fundraiser you would like to donate to.*
- *You may also use "Search" to find a page.*
- *Click the Donate link inside the teal Money Raised box.*

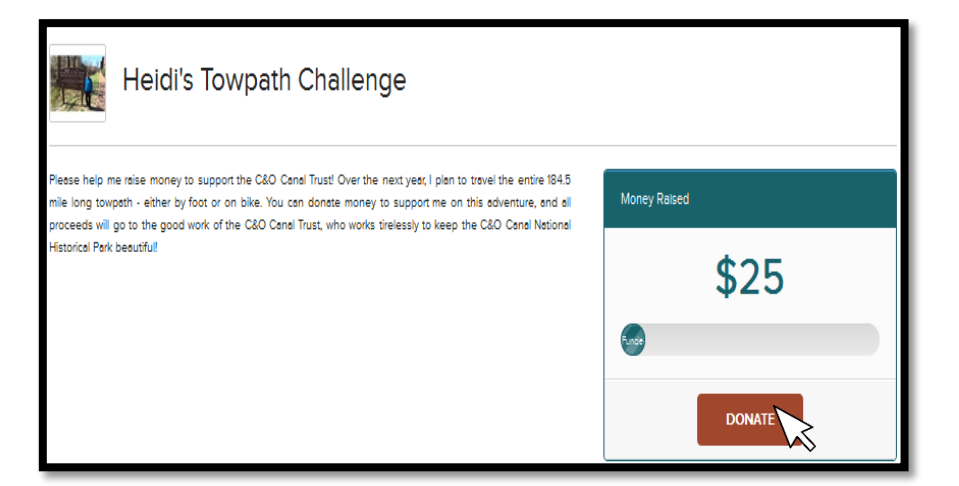

 *Type in the amount you would like to donate. Then click NEXT.*

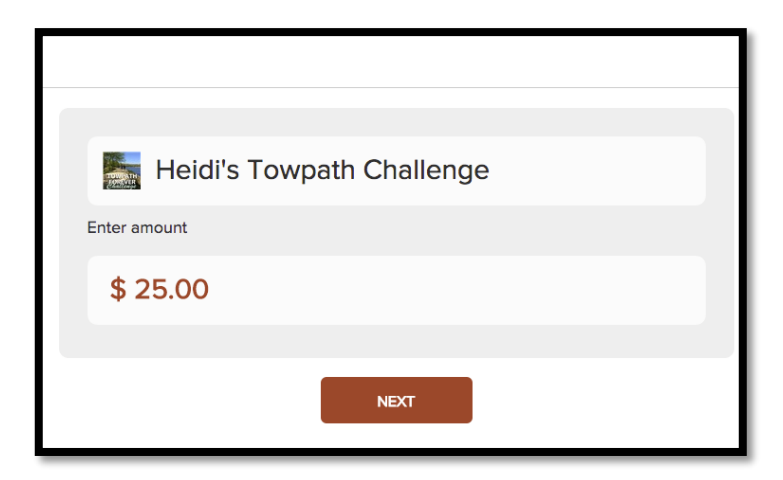

 *View your donation summary and enter your payment information in the required fields.*

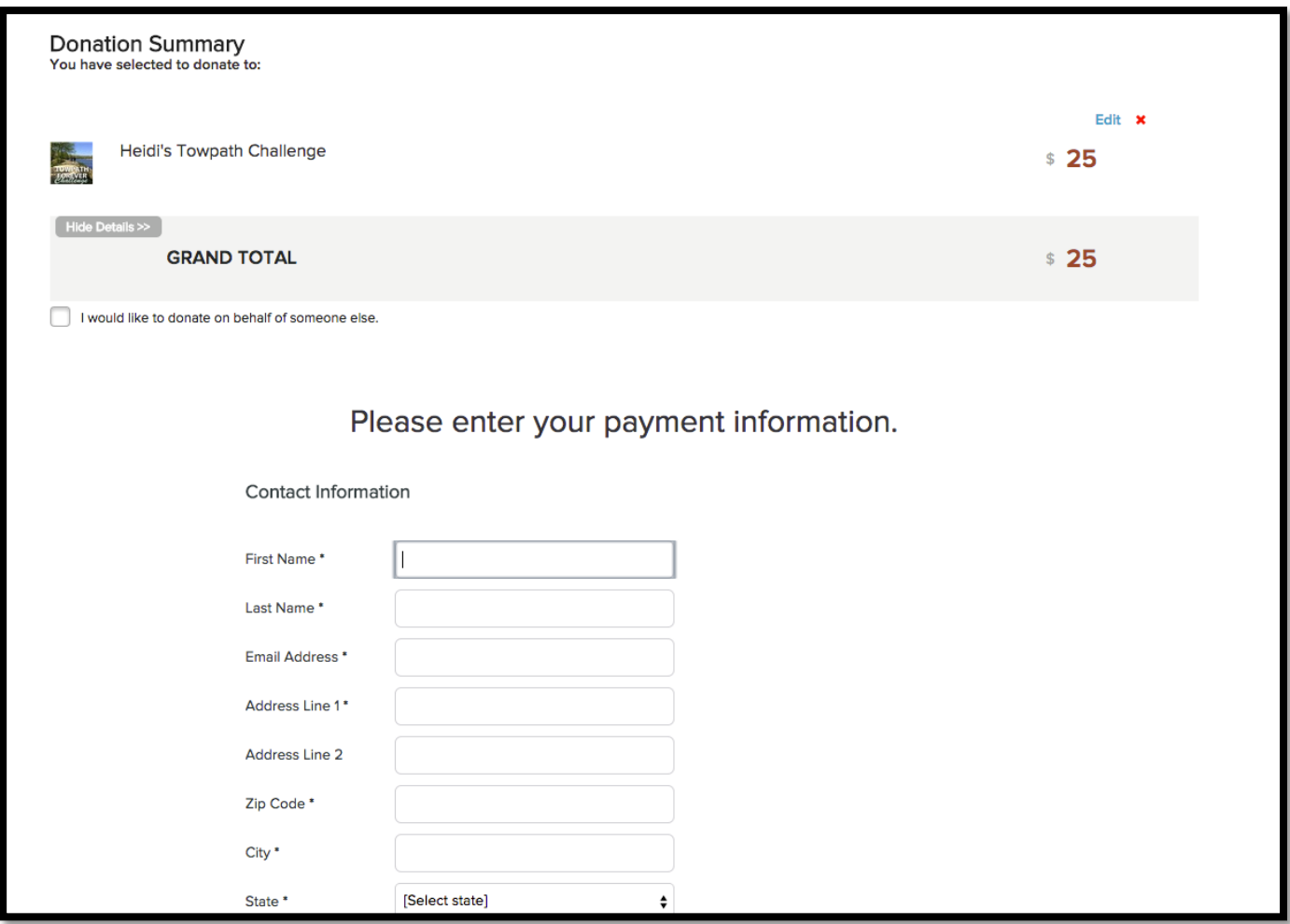

#### How to Use Dashboard

- Click the **My Dashboard** link to be directed to your dashboard.
- Click the **Overview** tab to be shown a brief overview of your activity.
- Click the **Donations** tab to view the donations you have received.
- Click the **Pages** tab to manage and create fundraising pages
- Click the **Settings** tab to upload or change your profile picture, edit personal information, change your password, or add a new payment method.

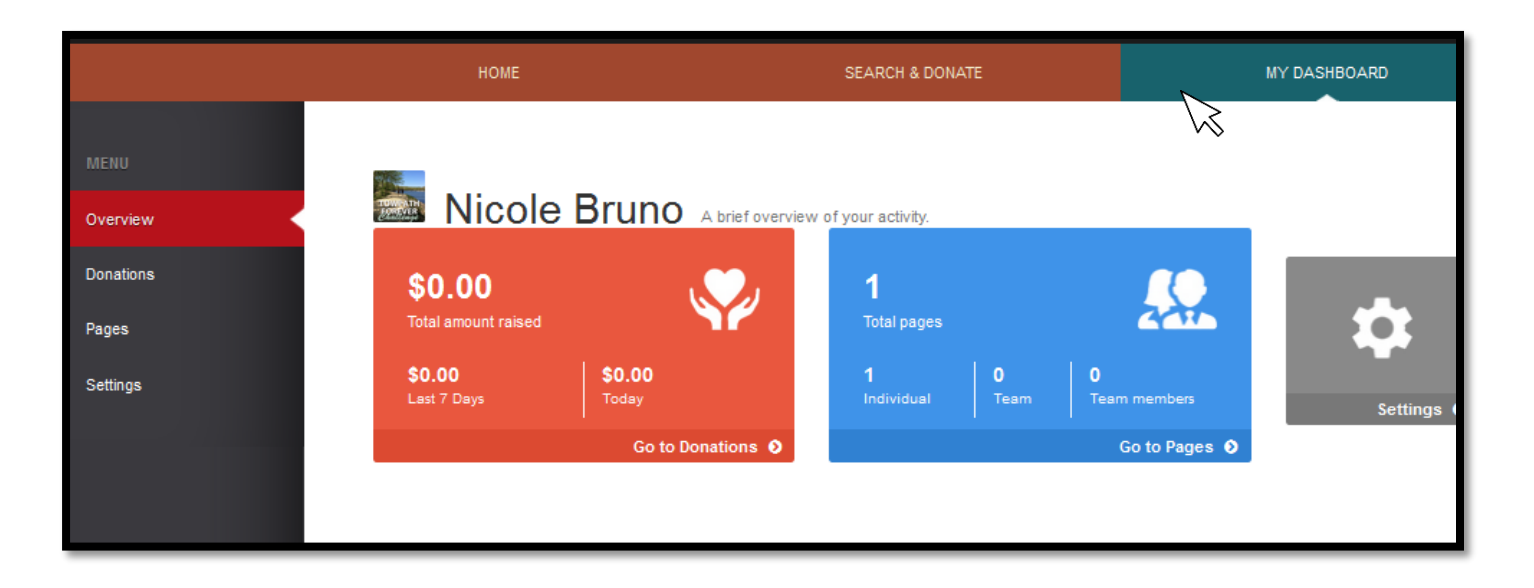

## How to Use "Donations" Tab

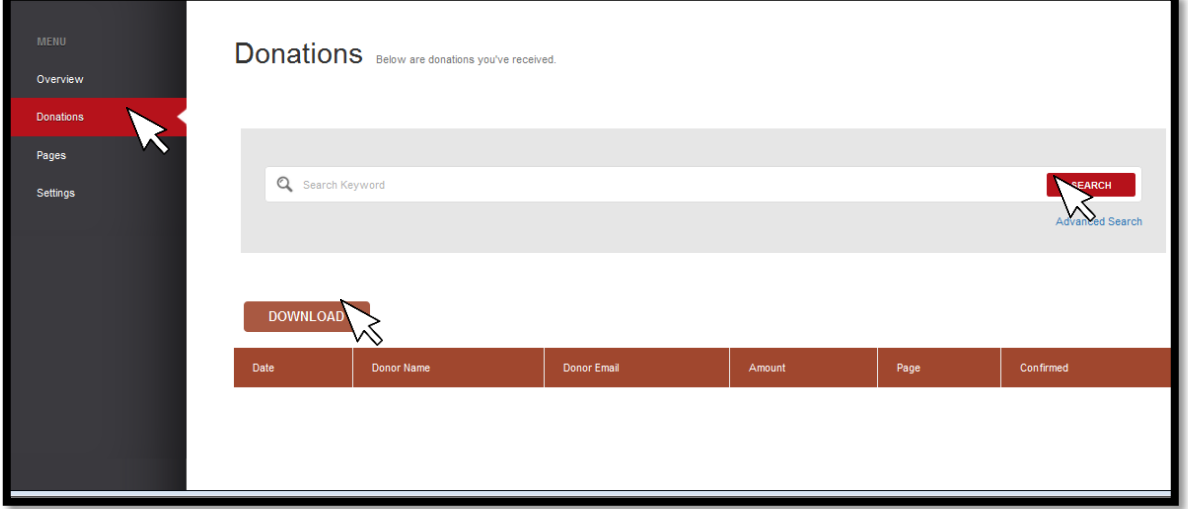

- *Type in a keyword, such as a name or dollar amount, in the Search bar to view certain donations you have received.*
- *Click the Download link to view the donations you have received listed below in an Excel file.*
- *If you are looking for information on a particular donor or donation, click the Advanced Search link on the Search bar.*
	- *If you clicked on the Advanced Search link, fill in the specified fields to narrow down and ease your search.*

### How to Use "Pages" Tab

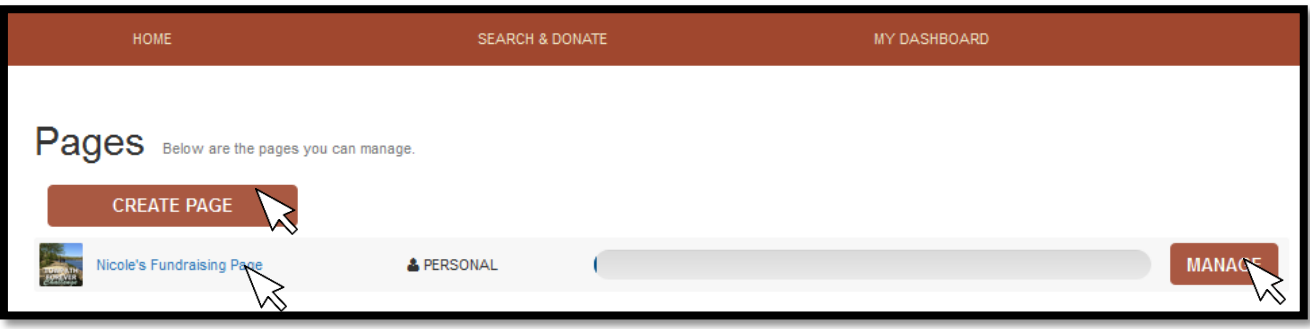

- *Preview your page by clicking on the page name.*
- *Develop an additional fundraising page by clicking on the Create Page link.*
	- o The money bar located beside your fundraising page displays your progress toward your fundraising goal.
- *Click the Manage link to be directed to four tabs that will help you manage your fundraising page.*

#### How to Manage Your Page

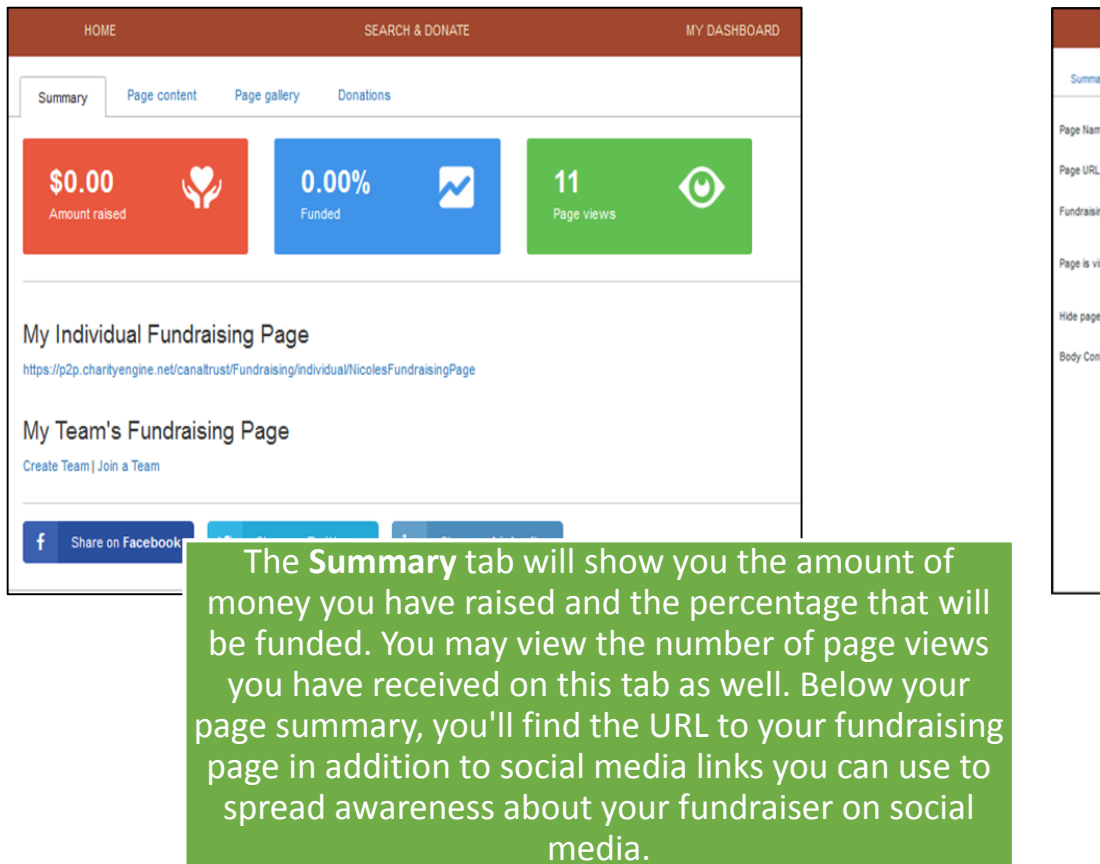

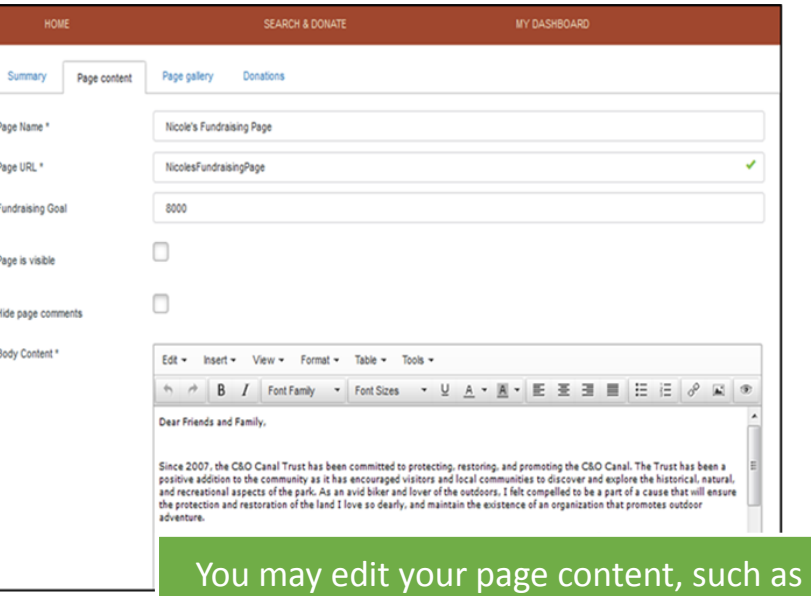

your personalized message, page name and URL, on the **Page Content** tab.

## How to Manage Your Page

*You may showcase your fundraising efforts and love for the canal by using the Page Gallery tab to browse, select, and upload photos and videos to your page.*

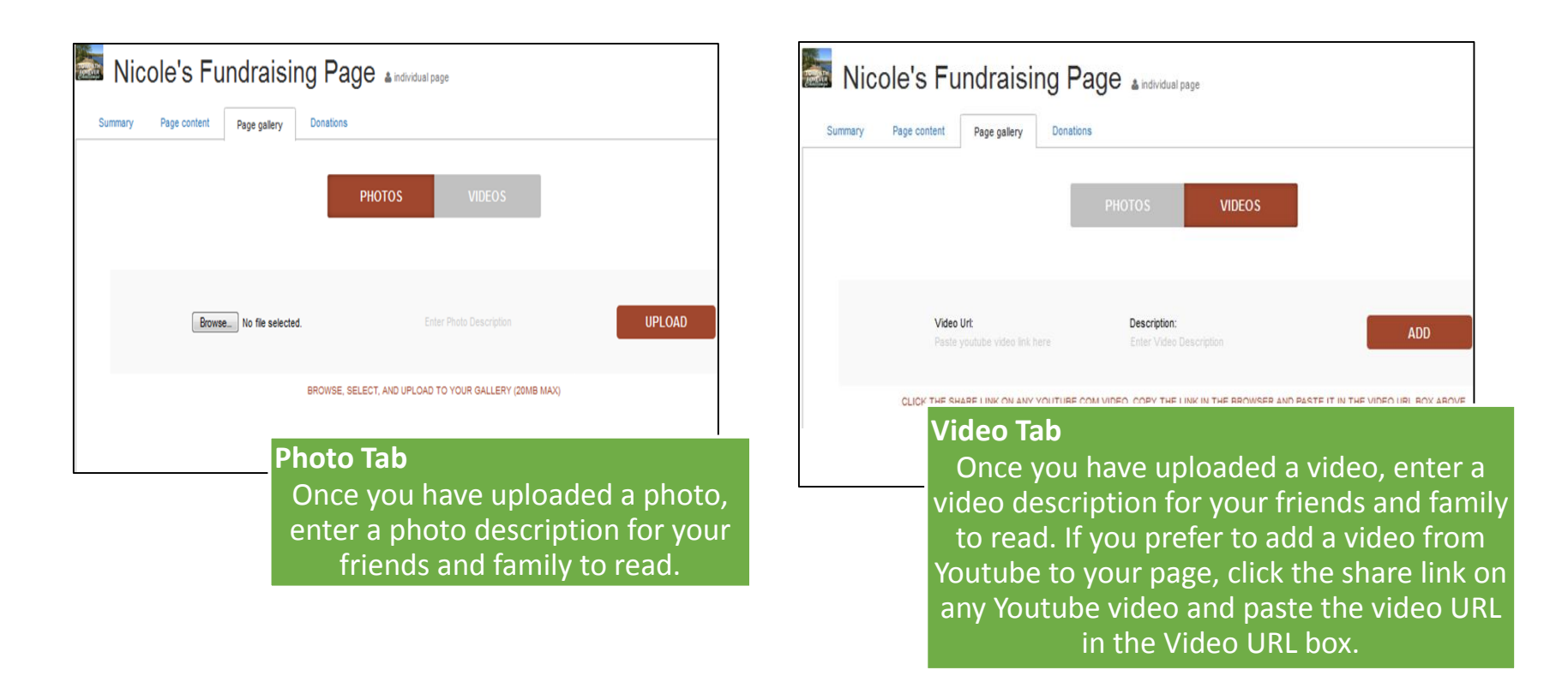

#### How to Manage Your Page

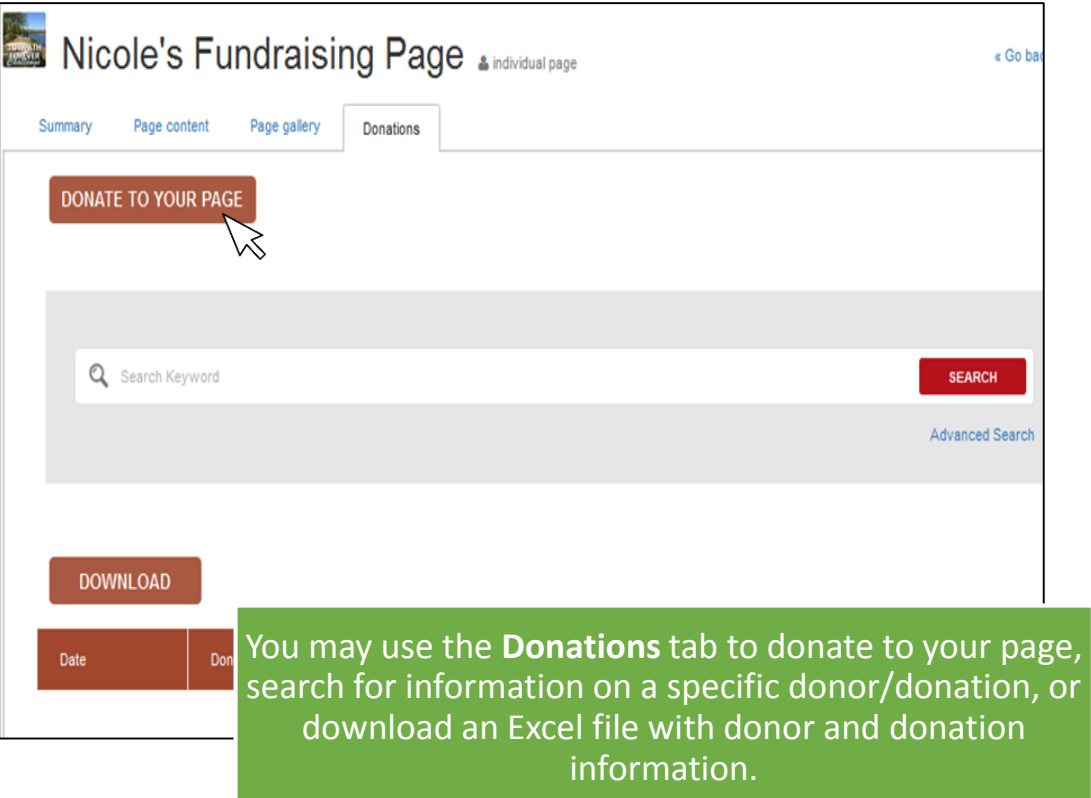

### How to Use "Settings" Tab

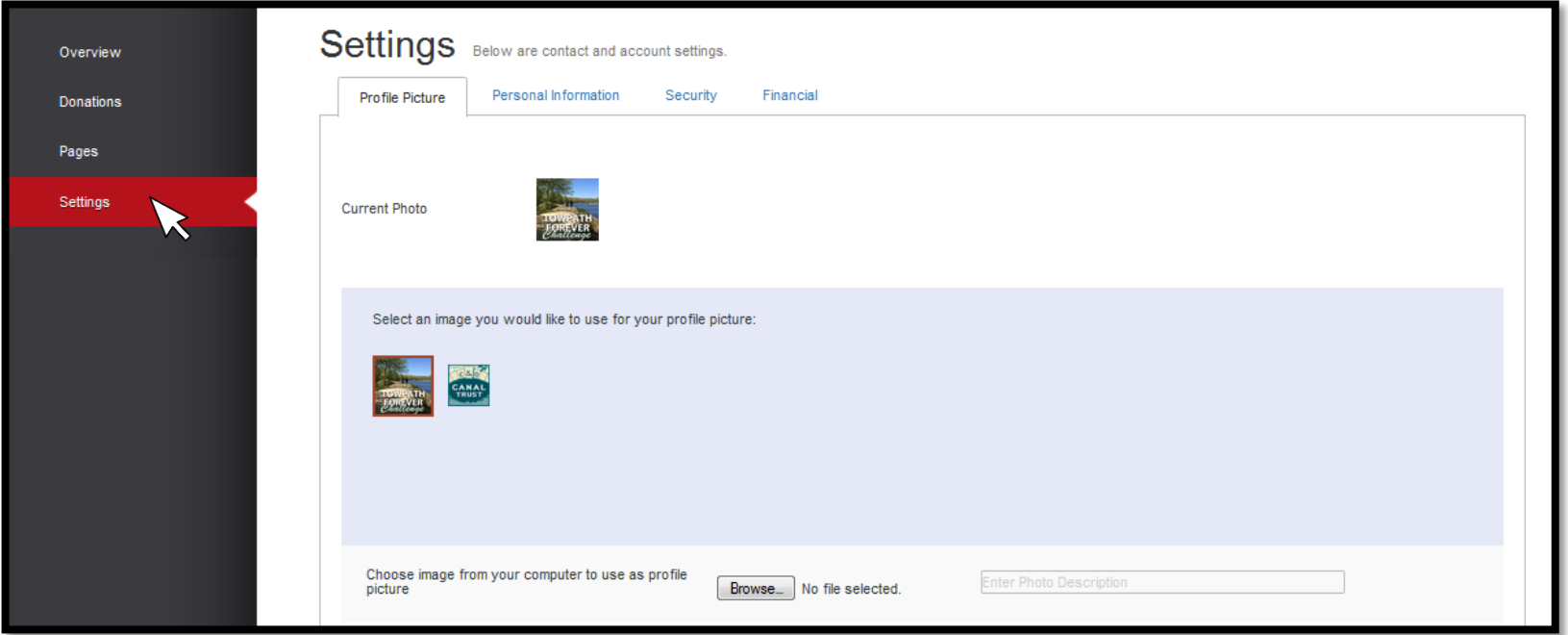

 *Access and edit your profile picture, personal information, password, and financial information by clicking the Settings tab.*

## Best Practices for Fundraising

- *Gain Support*
	- $\triangleright$  Send solicitation emails
	- $\triangleright$  Send follow-up emails
	- Ask your coworkers, neighbors, colleagues, etc. to support your efforts
- *Update page frequently with text and photos*
	- Take pictures of your fundraising efforts to keep your supporters updated
- *Use social media to promote*
	- Share your fundraising page and efforts in a status update on Facebook or LinkedIn
	- $\triangleright$  Tweet about your Towpath Challenge often
	- $\triangleright$  Instagram your fundraising efforts
	- $\triangleright$  Promote and invite friends to a fundraising event by creating a Facebook event invitation
	- $\triangleright$  Encourage supporters to share your posts on their social media
	- $\triangleright$  Pin your fundraising page
	- $\triangleright$  Blog or Vlog about your personal story and fundraising progress
- *Give Thanks*
	- $\triangleright$  Send "Thank You" emails
	- **► Send "Thank You" letters to donors**

## Ideas for Fundraising

- **Fundraising Competition**
- **Bike-A-Thon!**
- **Kayak-A-Thon!**
- **Canoe-A-Thon!**
- **Partner with a local business**
- **Yoga on the Canal**

*If you are a participant that is a yoga instructor, select a day to instruct a yoga lesson at the Canal. All the proceeds from current and new students can go toward your fundraiser.*

#### **Guided Nature Hike**

*Invite friends and family to join, charging a small fee to each of them if they agree to participate.* 

#### **Wildlife Scavenger Hunt competition**

*Arrange your friends and family in teams. Give each team a list of birds, insects, and animals that can be seen in the C&O Canal National Historical Park. The team that collects, photographs, or observes the most from the list wins a prize. Participants will be charged a fee. All proceeds will go toward the fundraiser.*

#### **Wear Jeans/Athletic Wear to Work Not on Casual Friday**

*Charge your employees \$5 for them to be able to wear jeans to work on a day between Monday through Thursday. All proceeds go towards fundraiser.* 

Questions? Email us at [challenges@canaltrust.org](mailto:challenges@canaltrust.org)